# Introduction to Computers and Programming

Prof. I. K. Lundqvist

Lecture 2<br>Sept 8 2003

Reading: B: 156-171; FK: 34-61

In reply to **Mudi** applications? unified? • Palindrome example • The von Neumann model • Why is Ada good for mission critical • What kind of tests? • How will Ada integrate into rest of • How to make CP more challenging?

# CP homework vs XXX?

- problems in CP 1. I want to do the regular homework
- knowledge and would like to skip introductory Ada homework exercises and get something more challenging to do! 2. I feel confident in my programming

# Today

- program • Components of the "hello world"
- Step-by-step compilation exercise
- Creating the listing file using AdaGIDE
- Programming style
- The Feldman Spider Adventure

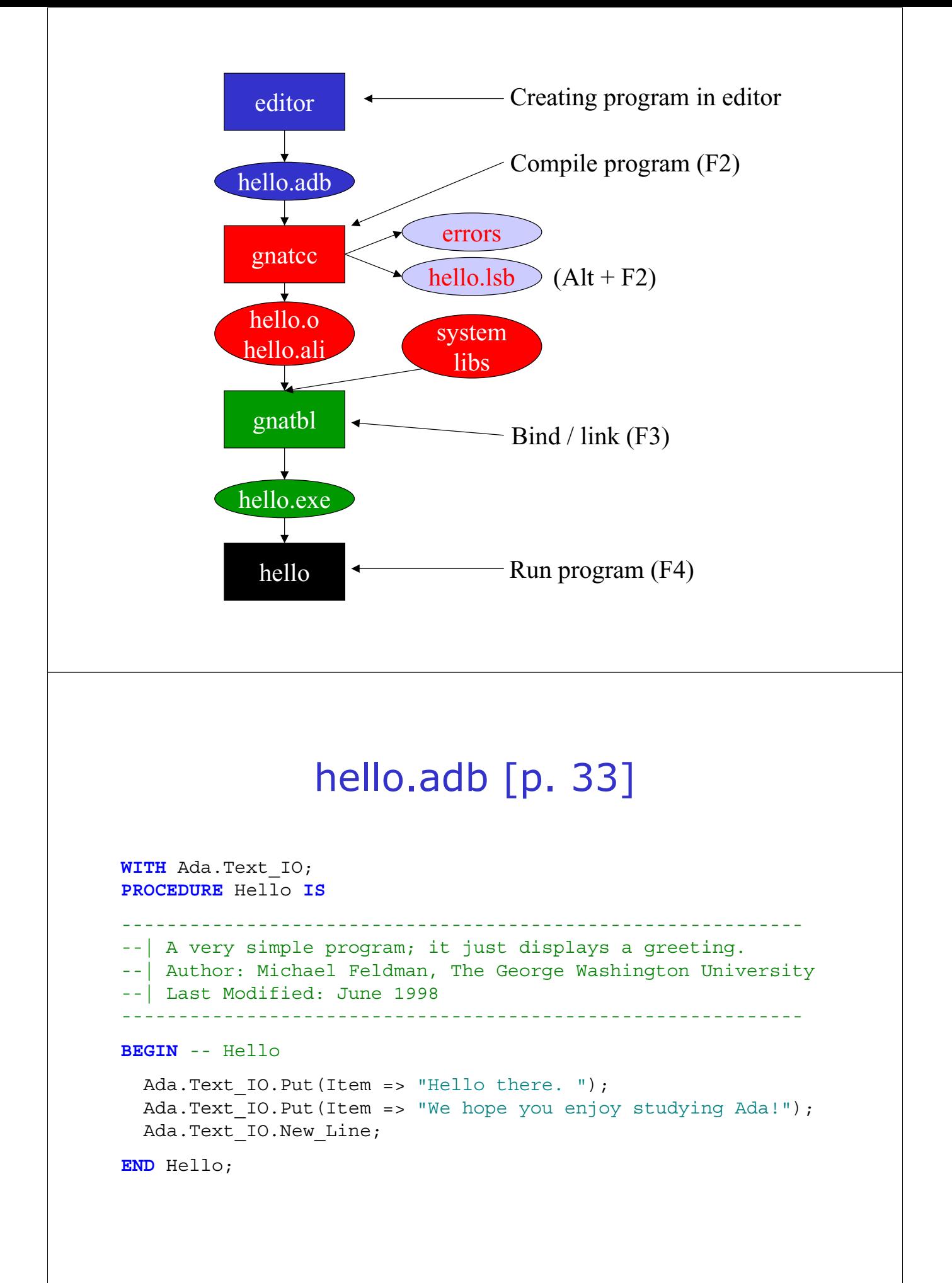

### hello.lsb – Listing files

```
GNAT 3.14p (20010503) Copyright 1992-2001 Free Software Foundation, .. 
Compiling: 
c:\docume~1\kristina\mydocu~1\underv~1\unifie~1\adakod\hello.adb 
(source file time stamp: 1998-09-13 21:04:32) 
     1. WITH Ada.Text_IO; 
     2. PROCEDURE Hello IS 
     3. 
------------------------------------------------------------
     4. 
--| A very simple program; it just displays a greeting. 
     5. 
--| Author: Michael Feldman, The George Washington University 
     6. --| Last Modified: June 1998 
     7. 
------------------------------------------------------------
     8. BEGIN 
– Hello 
     9. 
    10. Ada.Text IO.Put(Item => "Hello there. ");
    11. Ada.Text IO. Put (Item => "We hope you enjoy studying Ada!");
    12. Ada.Text_IO.New_Line; 
    13. 
   14. END Hello; 
   15. 
 15 lines: No errors
```
### Common Programming Errors - *bugs* -

- Compilation errors
- Run-time errors
- Logic or algorithmic errors

# Compilation Errors

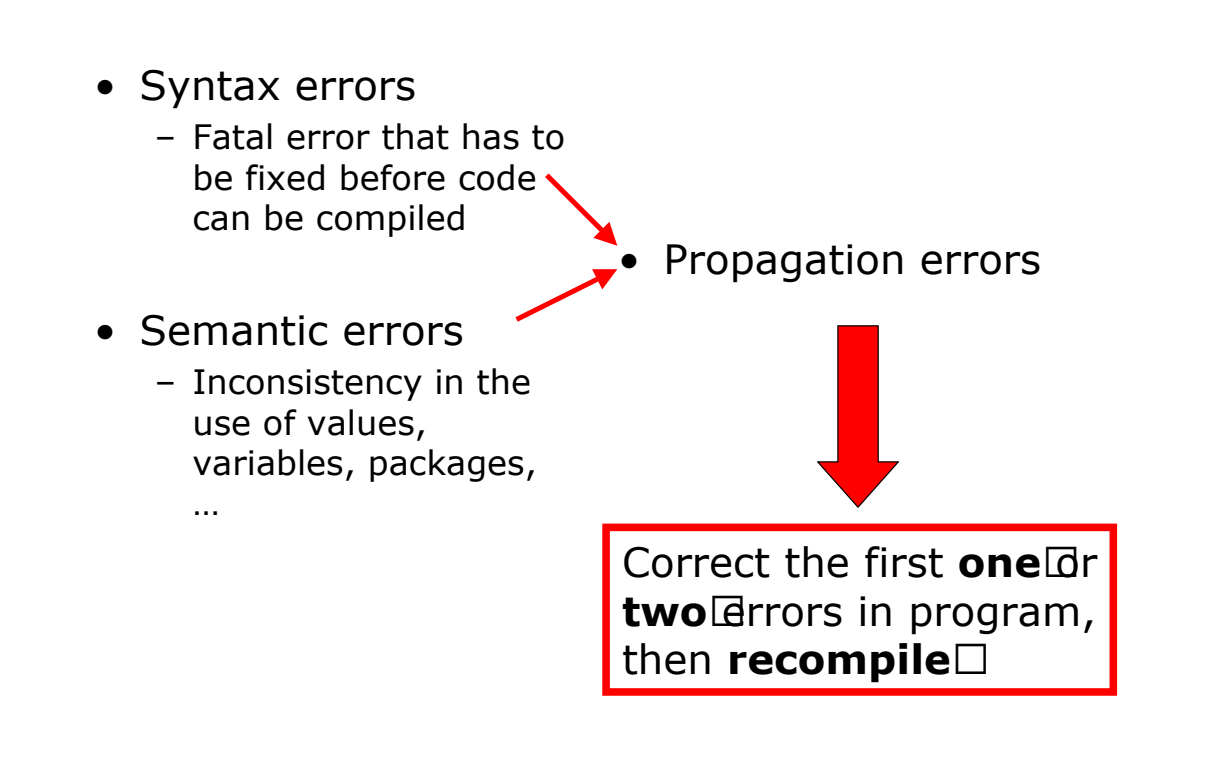

# Run-time Errors

- Detected during execution of a program
- **Called exception Lin Ada**
- occurrence of exceptions and prevent the computer from halting • In Ada we have a way of predicting the

– Exception handling

# Logic / Algorithm Errors

- solving a problem • Developing an incorrect algorithm for
- algorithm • Incorrect translation of a correct

The computer does only what you tell it to do, not what you meant to tell it to do … (GIGO)

### Comments, headers, and programming style

• Good programming style:

#### **Communication**

- Good style leads to programs that are:
	- efficient, easy to develop and debug – Understandable, readable, reusable,

### Comments, headers, and programming style

- Comments start with "--" and are ignored by the compiler
- -- phase 1 complete 9/8/03 ------------------------------------ ----------------------------------- -- program name: my\_first\_program -- programmer: Jane  $\overline{B}$ -- usage: -- compile: -- system: -- date: started 9/5/03 -- bugs: -- description:

### Adventures of the Spider "introduction to algorithms"

- Spider • Simple picture-drawing creature – The
	- (control structures and parameters) – Algorithmic constructs
	- Ada packages

# Straight-Line Algorithms

- Program 2.3 The Spider walks a line
- parameters • Program 2.5 – Spider commands with

```
– TYPE Directions IS (North, East, South, West);
```

```
– TYPE Colors IS (Red, Green, Blue, Black, None);
```
- Enumeration types: provides lists of values
- **PROCEDURE** Face (WhichWay: **IN** Directions);
	- -- Pre: WhichWay has been assigned a value
	- -- Post: Spider turns to face the given direction.
	- Spider.Face(WhichWay => Spider.West);
- **PROCEDURE**  ChangeColor (NewColor: Colors);
	- -- Pre: NewColor has been assigned a value
	- -- Post: Spider leaves its tracks in the new color
	- Spider.ChangeColor(NewColor => Spider.Red);

# Algorithm with single loop

- Algorithm for drawing a box:
	- Repeat steps 1 and 2 four times
		- 1. Take three steps forward
		- 2. Turn right
	- A repetition usually called a **loop**

**FOR** Side **IN** 1..4 **LOOP** 

```
…
```
; **END LOOP** 

### Algorithm with nested loop

• Algorithm for drawing a box: – Repeat steps 1 through 3 four times 1.Choose a color 2.Repeat step 2.1 three times 3.Turn right – **FOR** Side **IN** 1..4 **LOOP**  Spider.ChangeColor(Spider.RandomColor); **FOR** Count **IN** 1..5 **LOOP**  Spider.Step; ; **END LOOP**  Spider.TurnRight; ; **END LOOP**  2.1 Take one step forward

#### Run-time error

```
WITH Spider; 
PROCEDURE Spider_Crash IS 
BEGIN 
-- Spider_Crash Spider.Start; 
  FOR Count IN 1..12 LOOP 
    Spider.Step; 
  ; 
END LOOP 
  Spider.Quit; 
END Spider_Crash; 
  Spider.ChangeColor(NewColor => Spider.Red);
```
### Conditional execution

**FUNCTION** AtWall **RETURN** Boolean; -- Pre: None -- next to a wall -- Post: Return True if the spider is standing

**IF** Spider.AtWall **THEN EXIT**; ; **END IF** 

### Concept Question

- 1. The Code will have no errors.
- 2. The Code will have compilation errors.
- 3. The Code will have logical errors.